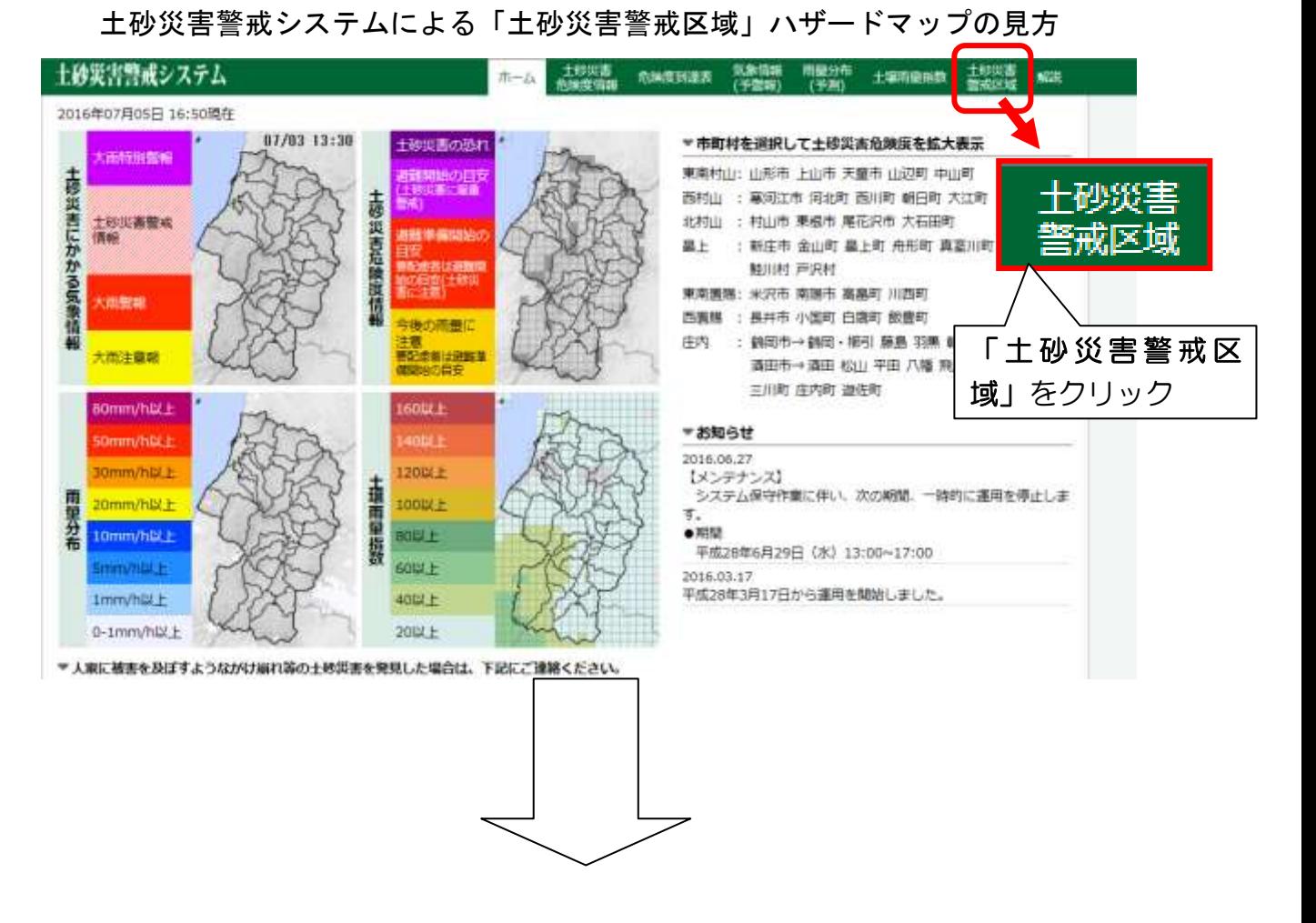

地図上に土砂災害警戒区域が表示されます。見たい地区に移動して確認ください。 拡大縮小もできます。また、下のように警戒区域をクリックすると、画面左側へ名称 や区域の種類などの詳しい情報が表示されます。

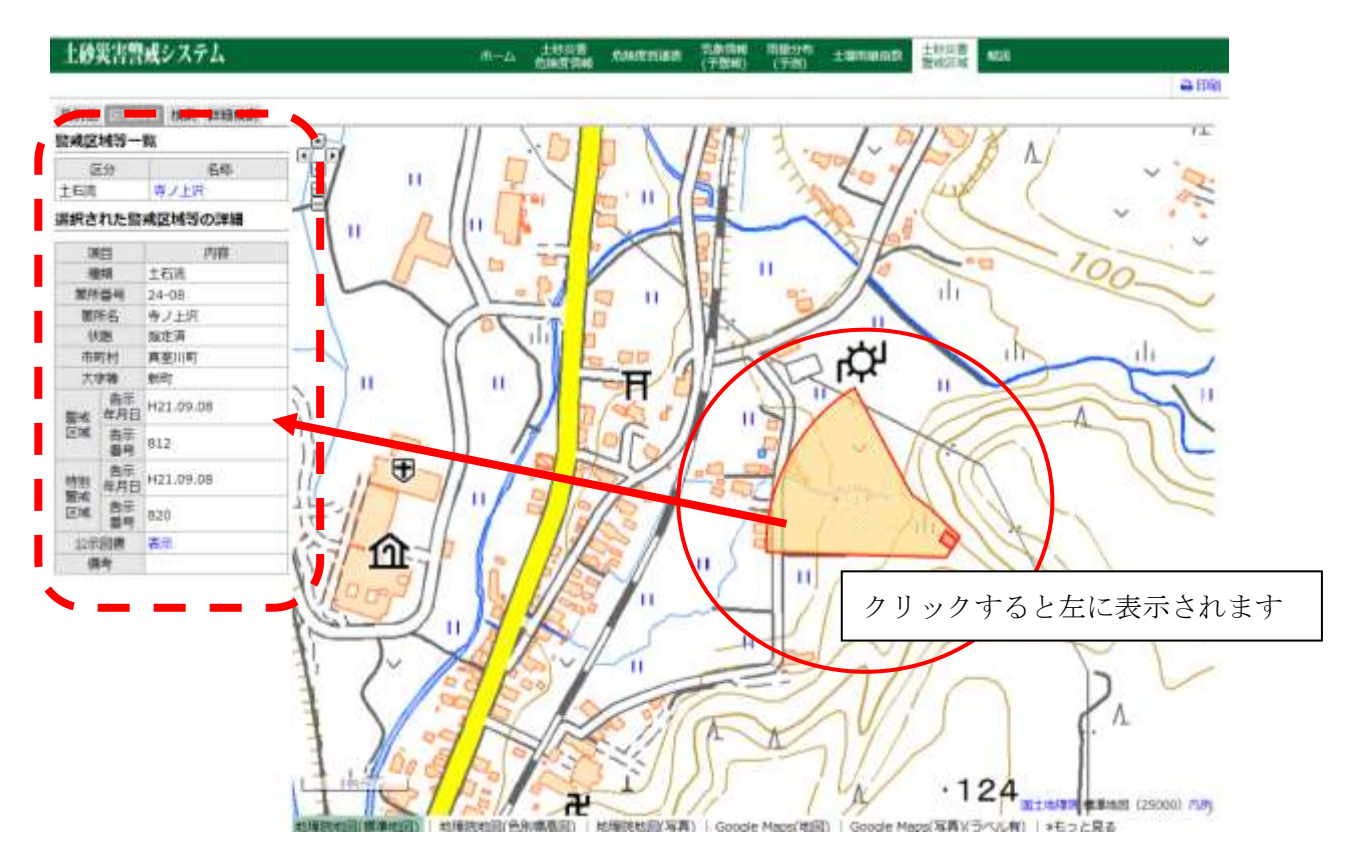